# Early Learning and Development Standards

Overview Training Registration and Access

Accessing the Early Learning and Development Standards Overview Training

# Step 1: Register through the Ohio Professional Registry Profile

Sign into <a href="https://registry.occrra.org/">https://registry.occrra.org/</a>.

Ohio Professional Registry
Sign In | Find Training

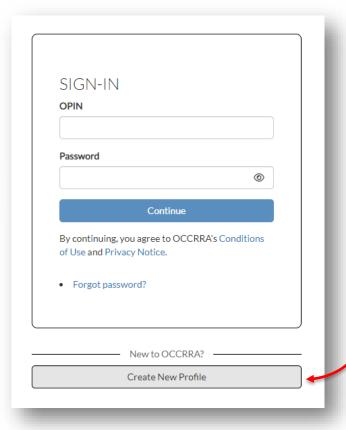

If you do not have a profile in the Ohio Professional Registry, you can create one and then register for the training.

# Step 2: Click on the green *Find Training* button

Once signed in, click on the green *Find Training* button at the upper right of your Profile page.

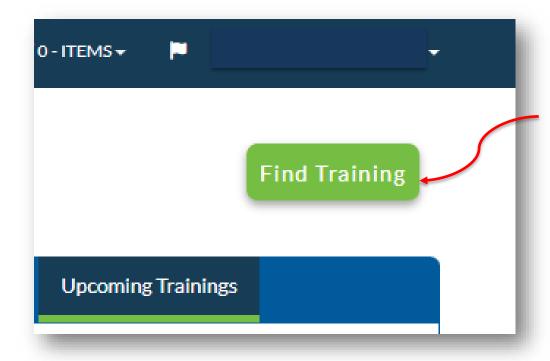

## **Step 3: Find the Training**

Enter **ST10129633** in the Search bar and click *Search*.

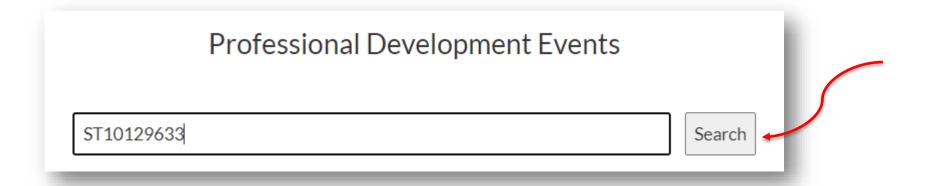

# Step 4: Add the Training to Your Cart

You will see the main training page. Click the green *Add to Cart* button.

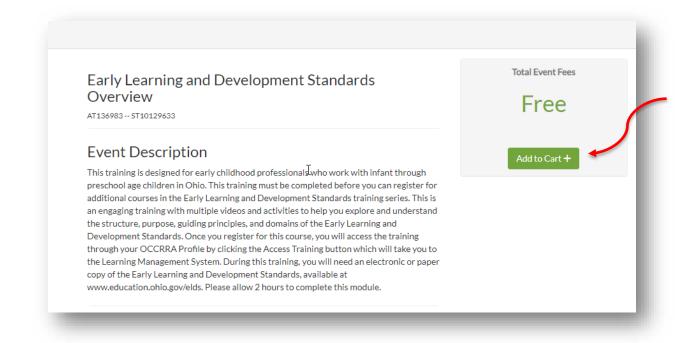

# **Step 5: View Cart**

Click the down arrow on the cart to check-out; there is no fee.

Click the *View Cart* option in the drop-down menu to complete check out.

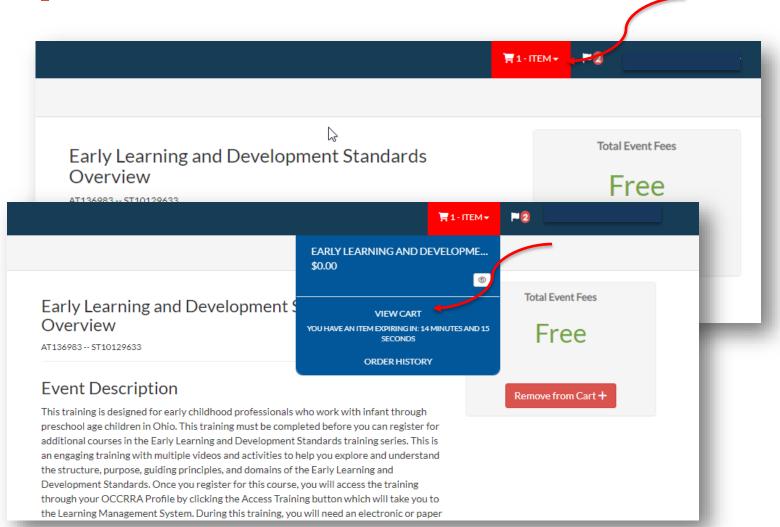

## Step 6: Checkout

Click the green *Checkout* button to add the training to your Professional Development. There is no fee for this training.

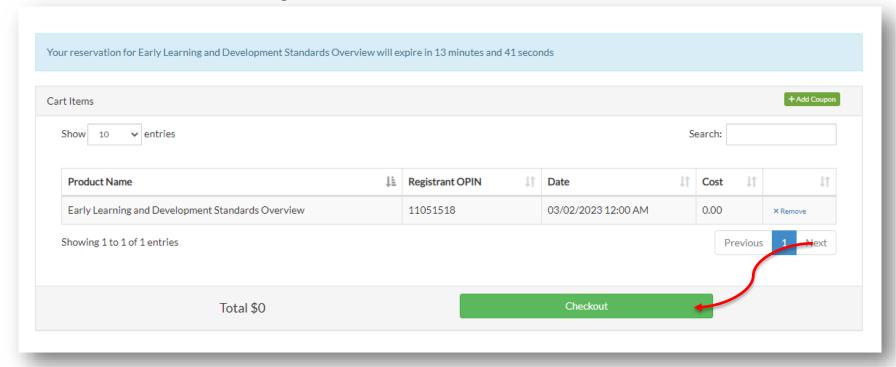

#### **Step 7: Return to Profile**

Click Return to Profile to go back to your Profile.

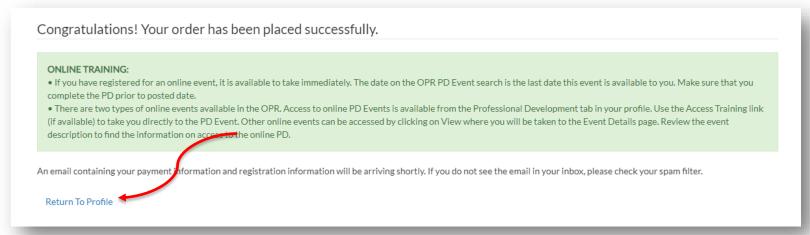

## **Step 8: Access Training**

From your Profile page, click on the *Professional Development* tab of the blue menu bar.

Then click *Access Training* under the actions for the Early Learning and Development Standards Overview.

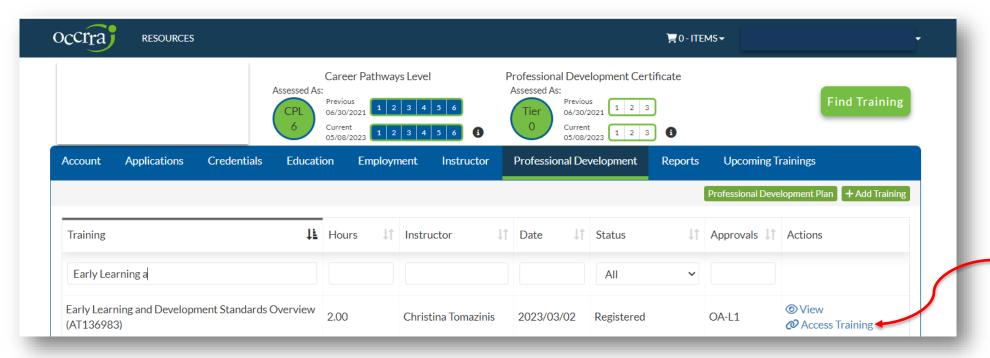

# **Step 9: Complete Training**

Early Learning and

Overview Training

Cnowledge Check

ourse Evaluation

Next Steps

The training course will open in a new browser tab in the OH|ID Learning Management System. Click on the Content Browser to access the lessons in the course.

Work through the lessons in the table of contents to the left of the screen and complete the Knowledge Check at the end.

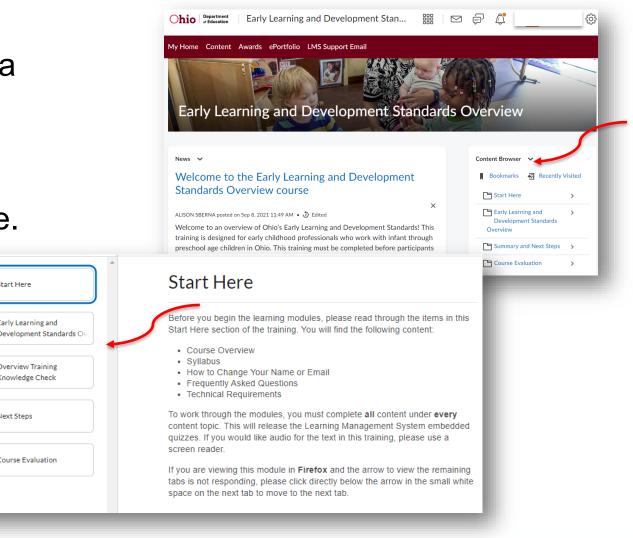

## **Getting your Certificate**

To access your certificate, click on the Awards tab of the red menu bar, then click the blue training title to generate and download the course

Course Name:

Issue Date:

Evidence:

Standards Overview

Expiry Date: Never

Close Generate Certificate

certificate.

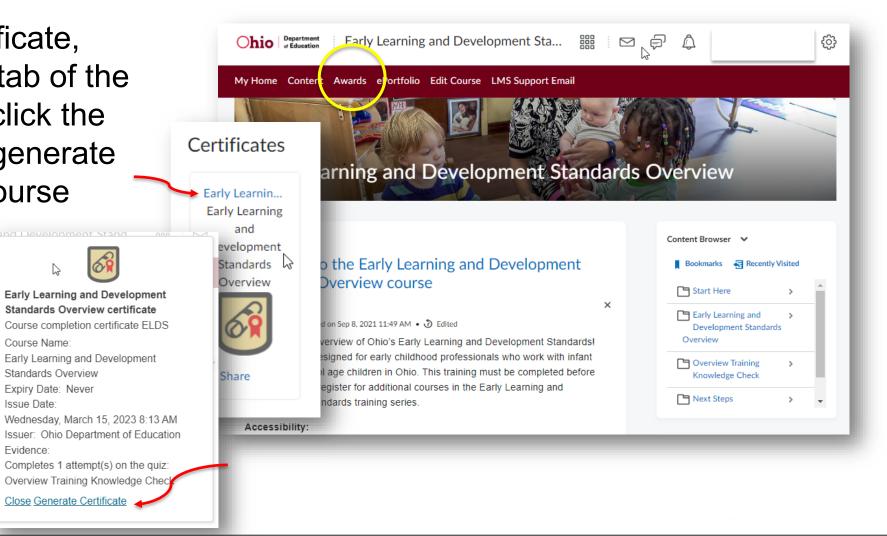

# **Early Learning and Development Standards Overview Training**

- Target Audience: early childhood educators, administrators, higher education faculty, state support team early childhood specialists, resource and referral agencies, principals, early childhood intervention specialists, other agencies
- **Design:** asynchronous, on-demand, 2 hours
- Registration: Ohio Professional Registry
- Platform: Ohio Department of Education Learning Management System
- Ohio Approved, 2 hours
- Take this before the other trainings in the series

# OCCRRA and OH|ID Integration

- The Early Learning and Development Standards Overview Training is accessible to anyone with a profile in the Ohio Professional Registry (OPR).
- To get Ohio Approved Credit, registration must be completed through the OPR.
- The training is completed through the OH|ID Learning Management System. Once registered through the OPR, the training can be accessed through either account (OH|ID or OPR).
- The certificate of completion is found in the Learning Management System, in the *Awards* tab.